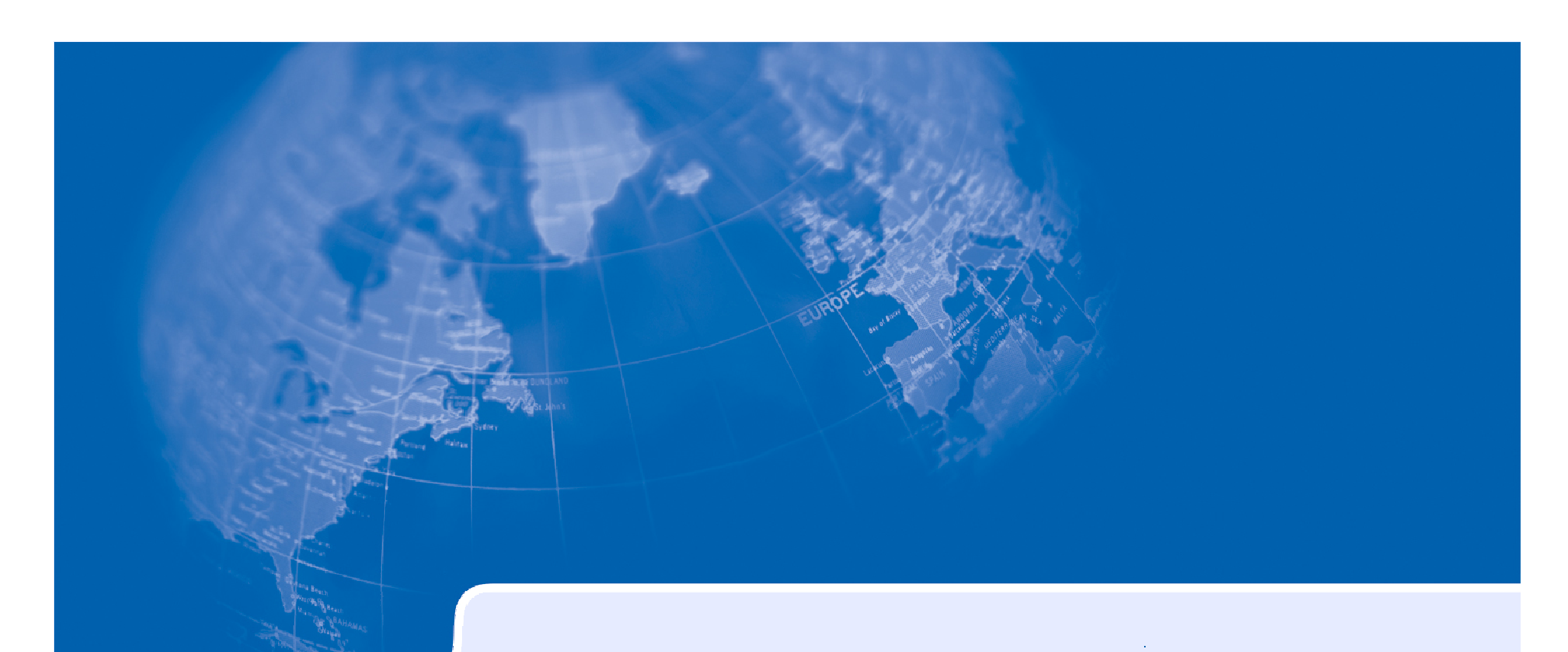

### **Natural 4.2 – Installation & Administration**

**Hans-Georg SaftigRelease & Delivery Mainframe**

Oct. 2006

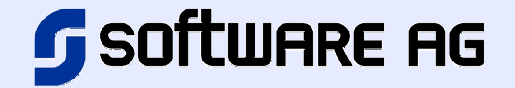

### **Contents**

- $\mathcal{L}_{\text{max}}$ The Natural 4.2.2 Package
- $\mathbb{R}^n$ Natural System Files
- $\mathbb{R}^n$ Natural Nucleus
- $\mathcal{L}_{\mathcal{A}}$ Natural Profile Parameters
- $\mathcal{L}_{\mathcal{A}}$ Unicode and Code Page Support
- $\mathcal{L}_{\mathcal{A}}$ Web I/O Interface Server
- Support of PARSE and REQUEST DOCUMENT Statement
- **Memory Considerations**
- License Key

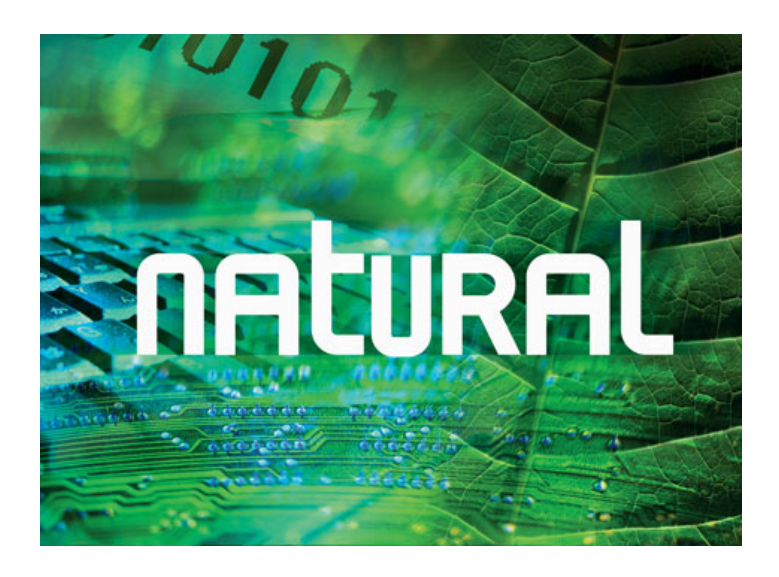

### **Natural 4.2.2 Package**

#### $\mathcal{L}_{\text{max}}$ **Natural**

◆ NAT 4.2.2 (Natural for Mainframes)

### **Natural Security**

- ◆ NSC 4.2.2 (Security for Mainframes)
- ◆ NSF 4.2.2 (SAF Security)
- **TP Monitor Interfaces** 
	- ◆ NCF 4.2.2 (Com-plete/SMARTS)
	- ◆ NCI 4.2.2 (CICS)
	- ◆ NII 4.2.2 (IMS/TM)
	- ◆ NTI 4.2.2 (TSO)
	- ◆ NRT 4.2.2 (TIAM)
	- ◆ NUT 4.2.2 (openUTM)

### **Natural 4.2.2 Package**

#### $\mathcal{L}_{\mathcal{A}}$ Database Management System Interfaces<br>◆ NDB 4.2.2 (DB2)

- ◆ NDB 4.2.2 (DB2)
- ◆ NDL 4.2.2 (DL/I)
- ◆ NSQ 4.2.2 (SQL/DS)
- ◆ NVS 4.2.2 (VSAM)
- $\mathcal{L}_{\mathcal{A}}$  Miscellaneous Products
	- ◆ NAF 4.2.2 (Natural Advanced Facilties)
	- $\bullet$  NOC 4.2.2 (Natural Optimizer Compiler)
	- ◆ NTC 4.2.2 (Natural Connection)
	- $\bullet$  NDV 2.2.2 (Natural Development Server)
	- $\triangle$  NWO 1.1.1 (Natural Web I/O Interface Server)
	- ◆ ISP 2.6.2 (Natural ISPF)
	- $\triangle$  RNM 4.2.2 (Review Natural Monitor)
	- $\bullet$  NSN 3.5.2 (Super Natural)

### **Discontinued Functionality**

- Applications Cataloged with Natural Version 2.2
	- ◆ All applications cataloged with Natural Version 2.2 have to be recataloged before execution with Natural Version 4.2.
- **Utilities SYSTRANS and NATUNLD/NATLOAD** 
	- The utilities SYSTRANS and NATUNLD/NATLOAD are available with Natural Version 4.2 for compatibility purposes only. The utilities will be discontinued with the next version following Natural Version 4.2.

# **NALURAL**

# **System FilesNucleusProfile Parameters**

Hans-Georg Saftig / Oct. 2006 / 6 **Software AG**

### **Natural System Files**

# **FNAT**

- ◆ Natural 4.2 can be installed on an existing 4.1 FNAT system file.
- This eliminates the necessity of having to re-install all Natural related subproducts.
- ◆ However, only defined product combinations for Natural 4.2 are allowed. For example, when upgrading a secured Natural Version 4.1 FNAT system file to Version 4.2, Natural Security Version 4.2 must be installed as well.
- ◆ Before you load the NAT422.INPL file it is necessary to INPL the dataset NAT422.LDEL. This dataset contains instructions to delete NAT41 objects.
- ◆ If Natural Security is installed on your FNAT file then the dataset NSC422.LDEL must be INPLed additionally.
- This is also necessary for the product NDB and RNM.

### **Natural System Files**

# ■ FSEC

◆ An existing FSEC system file created with Natural Security Version 2.2, 2.3, 3.1 or 4.1 may be used with Natural Security Version 4.2 without migration. However, any changes to the FSEC system file should only be performed using Natural Security Version 4.2.

### **Natural System Files**

# **FUSER**

- ◆ The FUSER file can be shared by Natural Versions 4.1 and 4.2.
	- Natural 4.1 must be upgraded to Version 4.1.4 Service Pack 3.
	- This Service Pack contains all the necessary Version 4.1 based solutions for Natural Version 4.2.
		- Natural Version 4.2 features (such as Unicode format and Xarrays) cannot be processed by the Natural Version 4.1 editors and utilities. These features need to be properly rejected or ignored by Natural Version 4.1 editors and utilities.
		- In addition, the increased number of header records for Natural source objects has required adaptations of Natural Version 4.1 utilities.
- ◆ It is possible to store Natural PROFILEs in the FUSER instead of the<br>
FNAT system file FNAT system file.

### **Natural Nucleus**

 $\mathcal{L}_{\mathcal{A}}$ New Modules

 $\blacklozenge$ 

 $\blacklozenge$ 

 $\blacklozenge$ 

- $\blacklozenge$ **NATICU**
- **NATICUCV** International Components for Unicode
- ◆ NATICUXL
- $\bullet$  NATCPTAB NATCPTAB Code Page Character Translation Tables<br>NATSCTU Scanner Character Table for Unicode
	- NATSCTU Scanner Character Table for Unicode<br>NATXMI Support of REQUEST DOCUMENT a
		- Support of REQUEST DOCUMENT and PARSE statement
- $\blacklozenge$ NATWEB Natural Terminal Driver for Web I/O<br>NATRPC62 Replacement of NATRPC or NTRP
- ◆ NATRPC62 Replacement of NATRPC or NTRPC61
- $\mathbb{R}^2$  Deleted Modules
	- NATGWSTG
	- NATSWPMG
- Integrated in module Natural
- Integrated in module Natural

### **Natural Profile Parameters**

### **New**

- ◆ Code Page Support
	- CP, CPCVERR, CPPRINT, CPOBJIN, CPSYNIN, SRETAIN
- ◆ Unicode Support
	- CFICU
- ◆ Support of REQUEST DOCUMENT and PARSE Statement
	- XML
- ◆ Miscellaneous
	- SLOCK Source Locking
	- DBGERR Automatic Start of Debugger at Runtime Error
	- THSEP Dynamic Thousands Separator
	- THSEPCH Thousands Separator Character
- **Enhanced/Changed** 
	- CMPO, ETIO, OPRB, PRINT, RPC, SORT

# **NALURAL LAY**

# **Unicode and Code Page Support**

Hans-Georg Saftig / Oct. 2006 / 12 **Software AG**

### **Unicode and Code Page SupportThe Natural Nucleus**

International Components for Unicode

- ◆ NATICU
	- Reduced set of code pages and locale IDs for English, German, French and Spanish language areas.
	- Size: ca. 4.5 MB
- ◆ NATICUCV
	- Same as NATICU but without collation services.
	- Size: ca. 3 MB
- **NATICUXL**
	- All code pages and locale IDs provided by ICU 3.4.
	- Size: ca. 12 MB
- Code Page Character Translation Tables
	- **NATCPTAB**
- Scanner Character Table for Unicode
	- ◆ NATSCTU

### **Unicode and Code Page SupportNatural Profile Parameters**

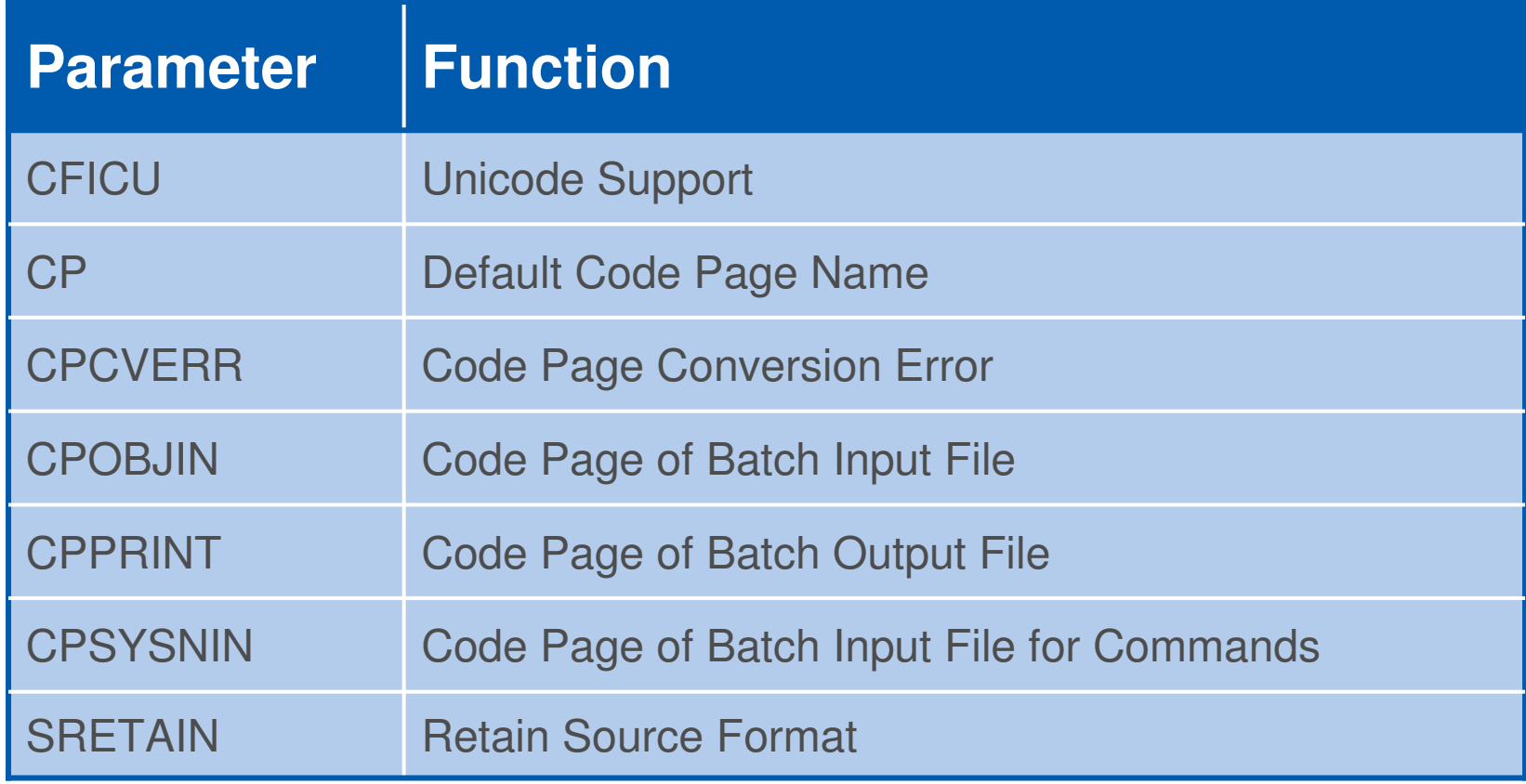

### **Unicode and Code Page SupportNatural Profile Parameters**

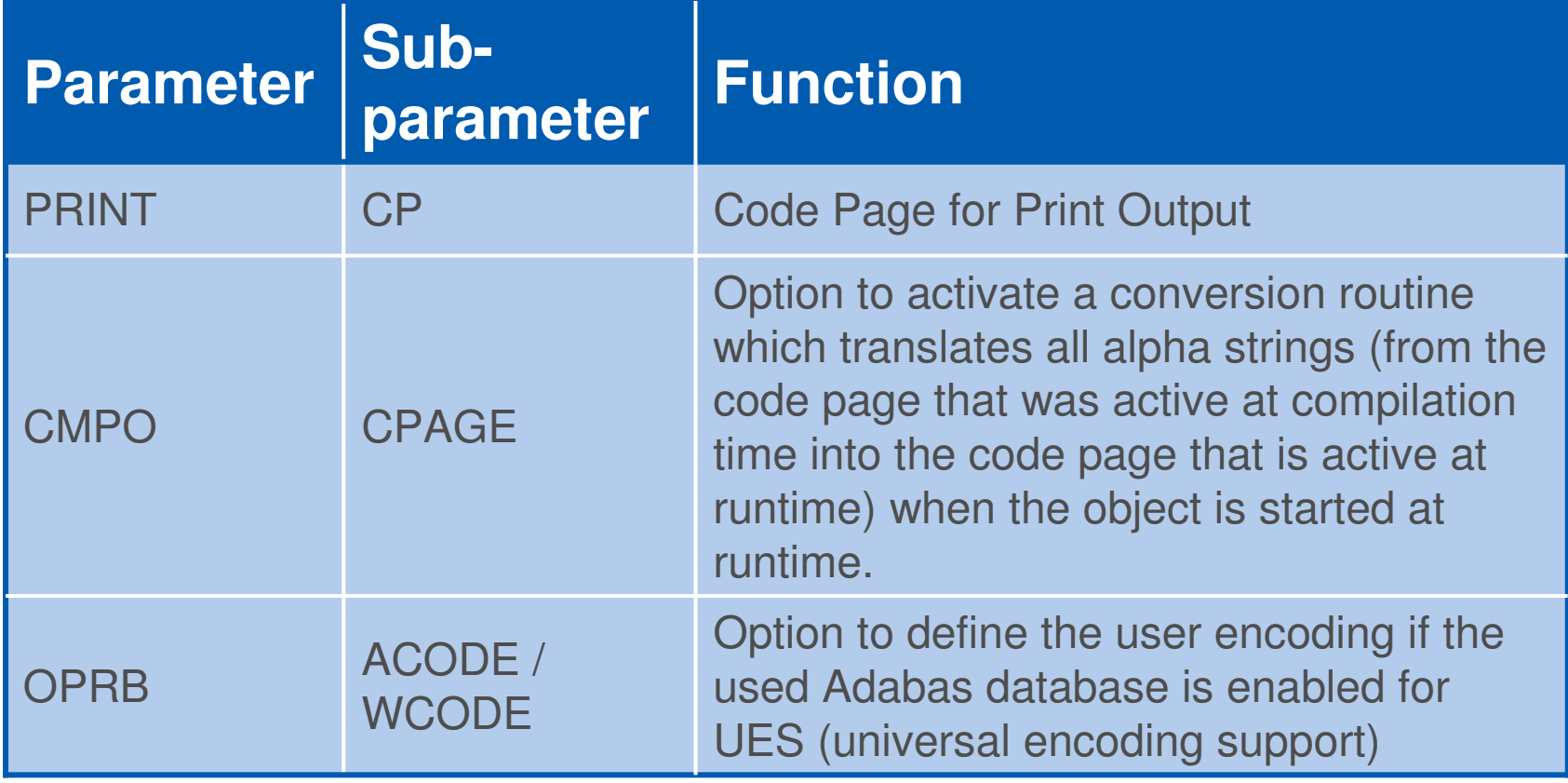

### **Unicode and Code Page SupportSession Modes**

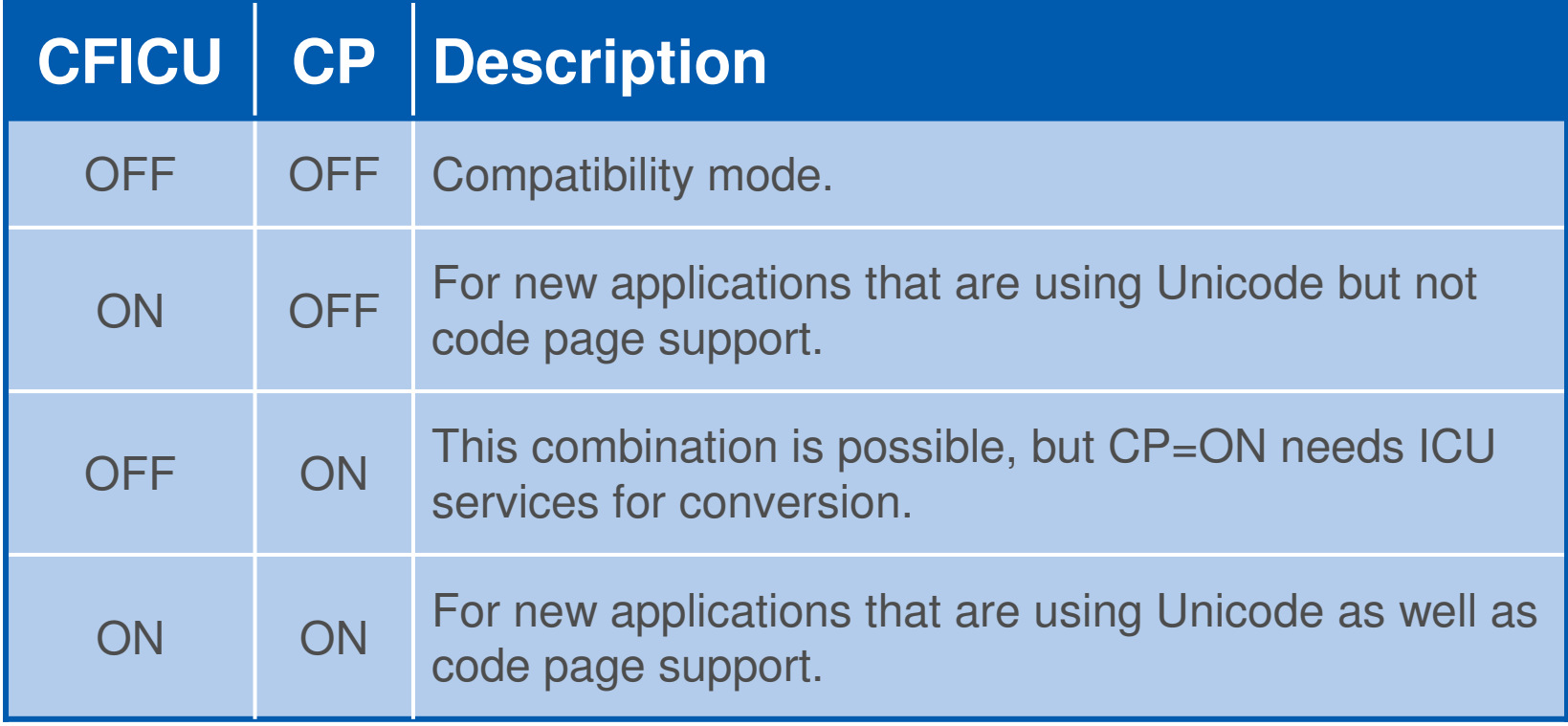

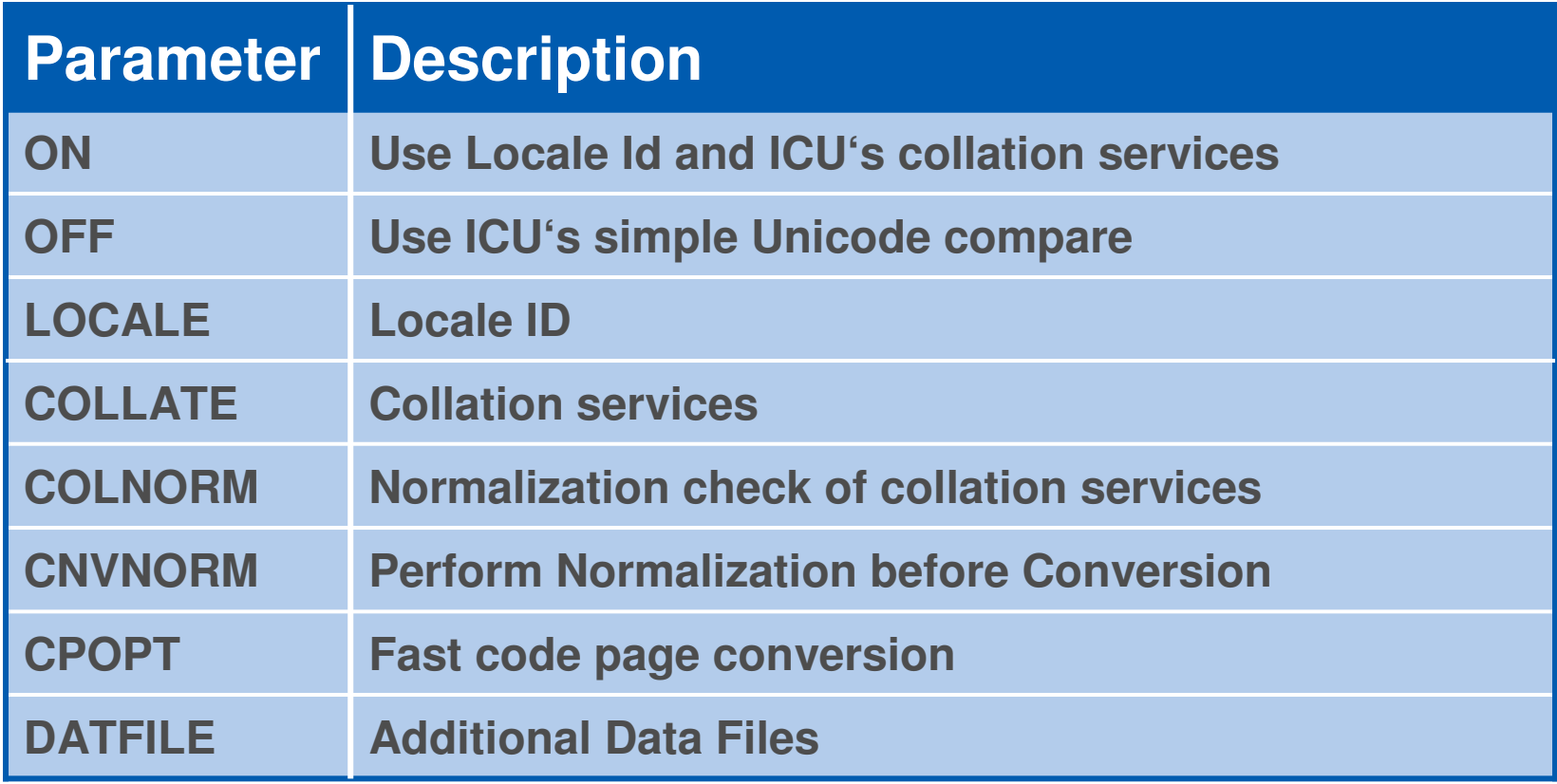

The Natural profile CFICU corresponds to the NTCFICU macro in the parameter module NATPARM.

### **Locale ID**

The Locale ID is used by ICU's Collation Service to consider language and even region-dependent features of collation.

#### Π  $LOGALE = III$  RRR

III is a 2- or 3-byte language code of lower-case characters (ISO639). RRR is a 2- or 3-byte region code of upper-case characters to classify the<br>larguage (ISO 8166) language (ISO 3166).

**Examples:**

- $\blacksquare$  LOCALE = en UK
- $\blacksquare$  LOCALE = de DE
- $\blacksquare$  LOCALE = de AT
- $\blacksquare$  LOCALE = SV SE

English language (United States)

- English language (United Kingdom)
- German language (Germany)
- German language (Austria)
- Scandinavian (Sweden)

### **COLLATE - Collation Services**

Collation is the process of ordering units of textual information (alphabetic sorting). Collation is usually specific to a particular language.

Example:

 The character 'Ä' is sorted in german locale between 'A' and 'B', but in swedish locale it is sorted after 'Z'.

- $\mathbb{R}^n$ COLLATE =  $\overrightarrow{ON}$   $\rightarrow$  Use the ICU collation services to compare<br>Unicode strings Unicode strings.
	- $\mathbb{R}^n$ COLLATE = OFF  $\rightarrow$  Use ICU's simple Unicode compare<br>(binary compare) (binary compare).

### **COLNORM - Normalization Check of Collation Services**

Normalization is the process of removing alternate representations of equivalent sequences from textual data, to convert the data into a form that can be binary-compared for equivalence.

- $\mathbb{R}^n$ COLNORM =  $ON \rightarrow$  Check for un-normilized text.
- $\mathbb{R}^n$ COLNORM =  $\overline{OFE}$   $\rightarrow$  Disable check for un-normalized text.

This parameter is honored only if COLLATE = ON is set.

#### **CNVNORM - Perform Normalization before Conversion**

- CNVNORM =  $\overline{OFE}$   $\rightarrow$  Do not perform normalization before conversion.
- Г.  $\blacksquare$  CNVNORM = ON  $\rightarrow$  Perform normalization before conversion.

**Example:**

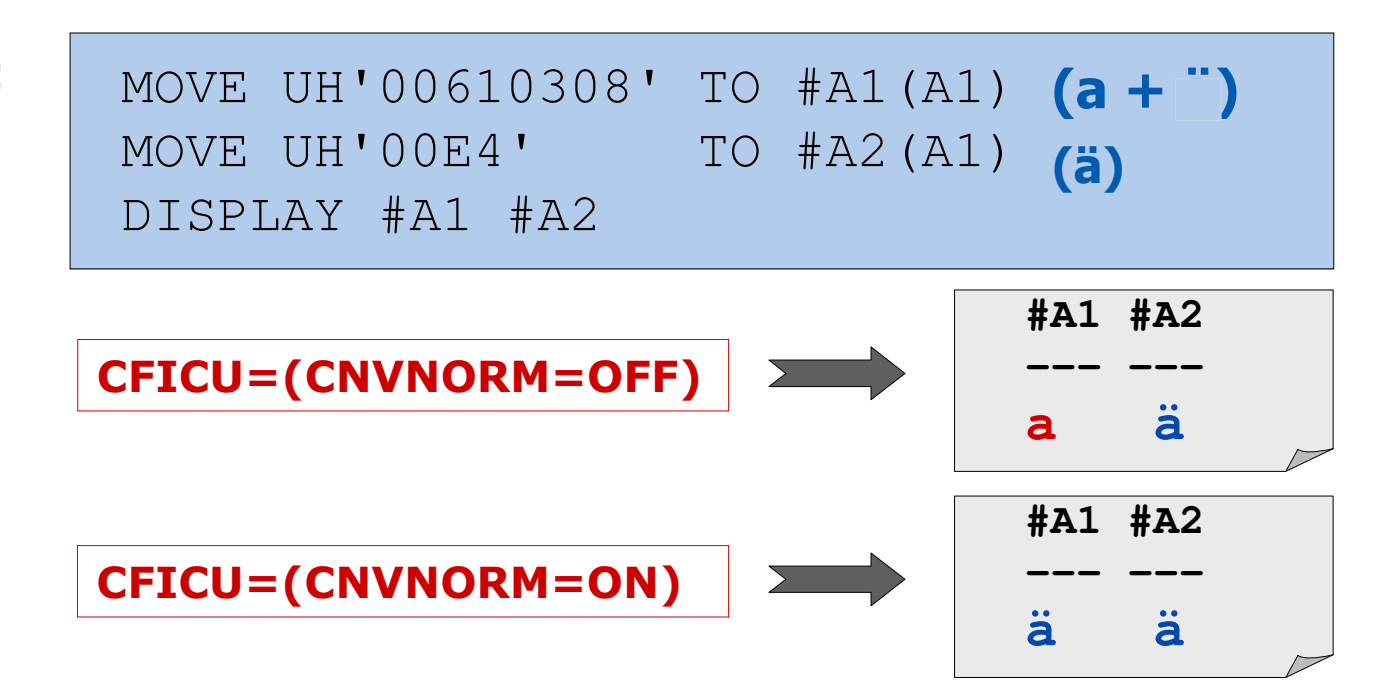

Hans-Georg Saftig / Oct. 2006 / 21 **Software AG**

### **CPOPT - Fast Code Page Conversion**

By default, a conversion from alpha to Unicode and vice versa is performed by calling ICU functions. Certain code pages are mapping characters to Unicode with 1:1 relationship. In this case, the conversion performance can be increased by using translation tables rather than ICU functions.

The following code pages are supported by the delivered NATCPTAB:IBM01140, IBM01141, IBM01145, IBM01146, IBM01147, ASCII

- CPOPT=ON  $\rightarrow$  Use translation tables instead of functions.
- CPOPT=OFF → Use ICU functions.

### **DATFILE - Additional Data Files**

Optional data file name. It must be loadable by using RCA technique. The data file contains the converter mapping tables, collation rules, break iterator rules and other locale data. The ICU development kit provides tools to build data files that comply with particular requirements. Refer to the chapter Data Management of the ICU User Guide for more information.

- **DATFILE** = name
	- $\rightarrow$  The specified data files are used.
- **DATFILE** = OFF  $\rightarrow$
- DATFILE =  $none$   $\rightarrow$ </u>
- → No additional data files are defined.

 $\rightarrow$  Removes any data files definded.

### **Unicode and Code Page SupportCode Page Definitions**

All code pages to be used during a Natural session must be predefined in the Natural Configuration Module NATCONFG.

Each code page is defined by macro **NTCPAGE**.

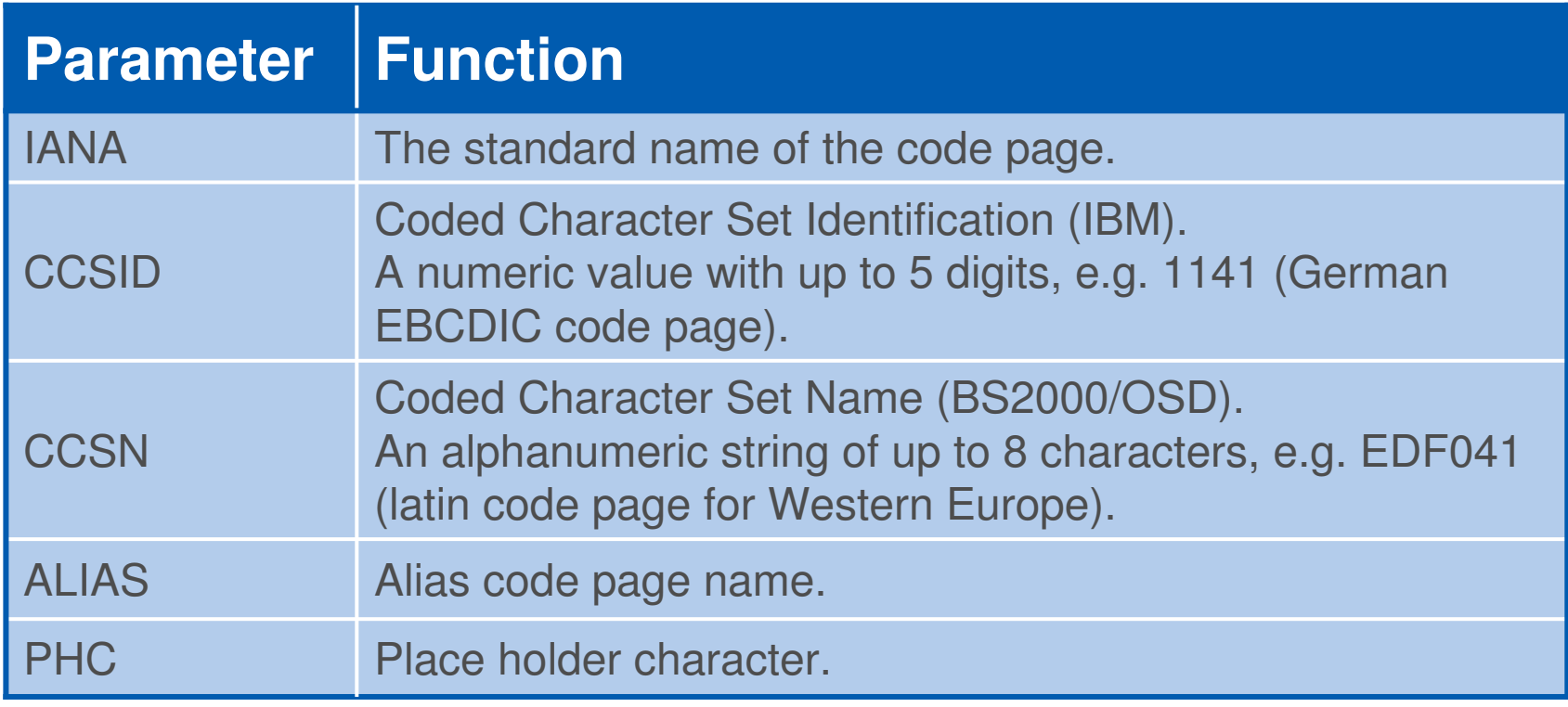

### **Unicode and Code Page SupportNATCPTAB**

### **NATCPTAB – Code Page Character Translation Tables.**

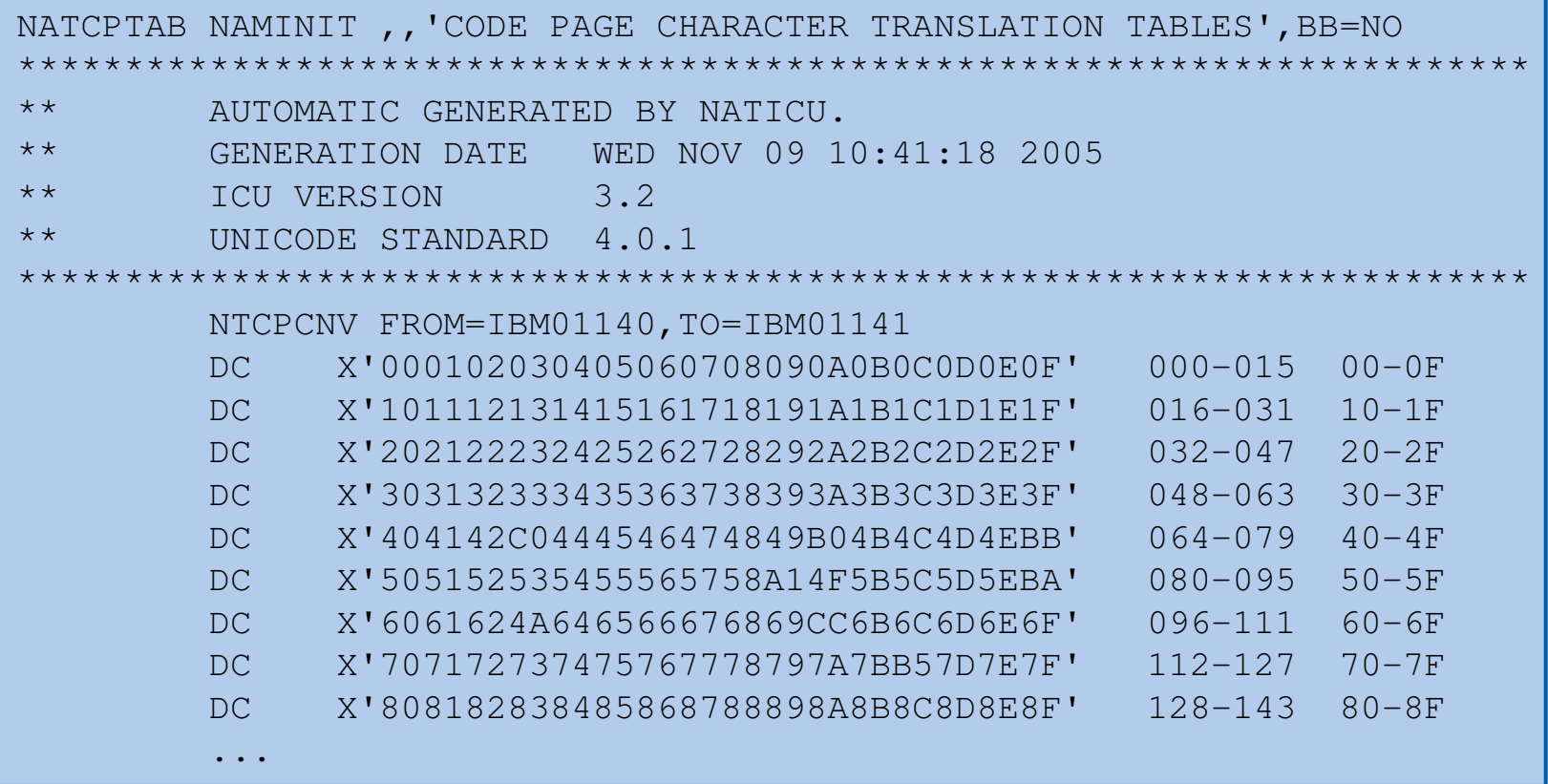

### **Unicode and Code Page Support**

#### **NATSCTU – Scanner Character Table for Unicode**

Required scanner table for Unicode characters. It maps the properties of Unicode characters of Unicode version 4.0.1 to be used by the Natural nucleus. This table must never be changed.

```
NATSCTU NAMINIT ,,'SCANNER CHARACTER TABLE FOR UNICODE',BB=NO 
************************************************************************* AUTOMATIC GENERATED BY NATICU. 
** GENERATION DATE MON SEP 19 15:56:16 2005** ICU VERSION 3.2 
** UNICODE STANDARD 4.0.1 
***********************************************************************CMSCTU DC 65536X'00' * SPACE NTSCTU 0020,ALFANUM * EXCLAMATION MARK 
NTSCTU 0021,SPECIAL * QUOTATION MARK 
NTSCTU 0022,SPECIAL ...
```
### **SYSCP Utility - Code Page Administration**

- Code Page Maintenance of Sources
	- ◆ List code page information of sources
	- ◆ Check conversion of unassigned sources
	- ◆ Assign code page information to sources
	- ◆ Check conversion of assigned sources
	- ◆ Convert to different code page
- **All Code Pages** 
	- N Show all names of code page (IANA, CCSID and alias names).
	- ◆ C Show code points of code page.
	- ◆ T Test conversion from code page to Unicode and vice versa.
- Unicode Properties
	- Shows the Unicode properties of an entered character of the current code page or of an entered Unicode code point.

# **NALURAL**

# **Web I/O Interface Server (NWO)**

Hans-Georg Saftig / Oct. 2006 / 28 **Software AG**

### **Natural Web I/O Interface Server Concept**

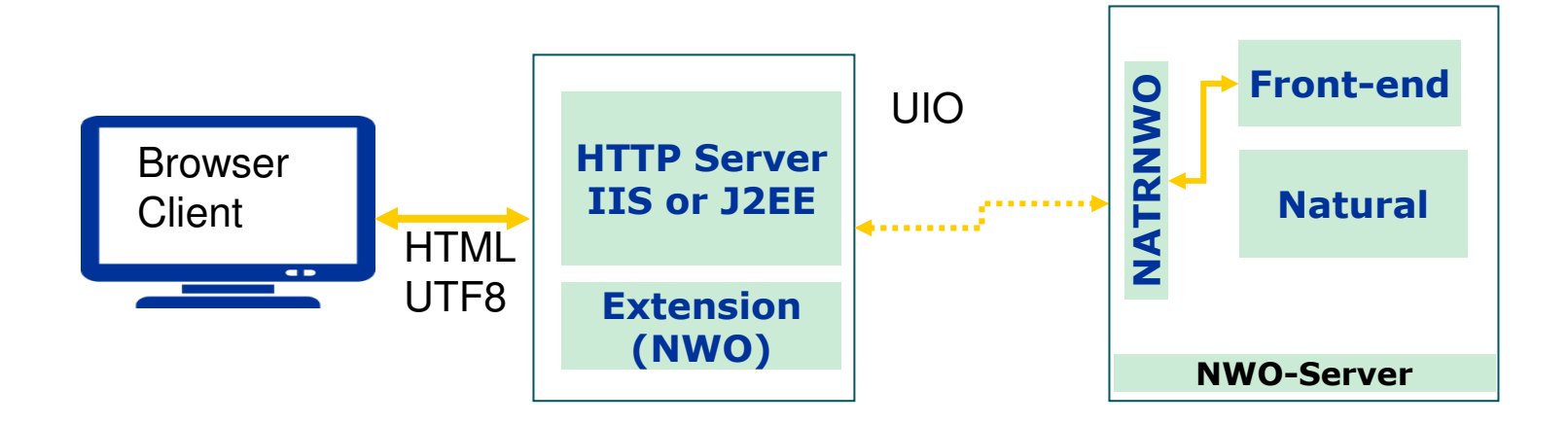

- $\mathcal{L}_{\text{max}}$ Browser client connects to the http server
- $\mathcal{L}_{\mathcal{A}}$ Session will be started after authorization
- $\mathcal{L}_{\text{max}}$ Browser displays Unicode output

### **Natural Web I/O Interface Server Concept**

The Natural Web I/O Interface server architecture basically consists of:

# **Front-end stub NATRNWO**

 The stub NATRNWO is launched to initialize a Natural Web I/O Interface server. It listens for incoming connection requests and launches a Natural session for executing the application.

### **■ Front-end**

The front-end is called (together with the Natural runtime system) by the front-end stub for session initialization/termination, application executionand session roll-in/roll-out.

### **Server monitor**

A monitor task allows the administrator to control the server activities, to cancel particular user sessions or to terminate the entire server, etc.

This architecture is similar to the architecture of the NDV server on mainframe. The NWO servers for z/VSE, z/VM and BS2000/OSD are implemented using SMARTS.

### **Natural Web I/O Interface Server under z/OSInstallation**

■ Create a Web I/O Interface server configuration file (NWOCONFG).

#### Example:

**SESSION\_PARAMETER = 'NUCNAME=NAT422RE'THREAD\_NUMBER = 8 THREAD\_SIZE = 1200 FRONTEND\_NAME = NWOSRV1PORT\_NUMBER = 4811**

- Assemble NATOS with LE370=YES.
- Create NATPARM.
- Link the NWO server front-end module.
- **Create server startup JCL.**
- Link the module NATWEB to the Natural nucleus.

### **Natural Web I/O Interface Server under z/OSData Sets**

- STGCONFG Configuration parameters
- STGSTDO Standard output, e.g. the configuration parameters are written to this data set during initialization
- STGSTDE STGSTDE Error output<br>STGTRACE Trace output
- $\mathbb{R}^2$ Trace output
- SYSOUT Default output dataset for LE370 runtime messages

#### Example:

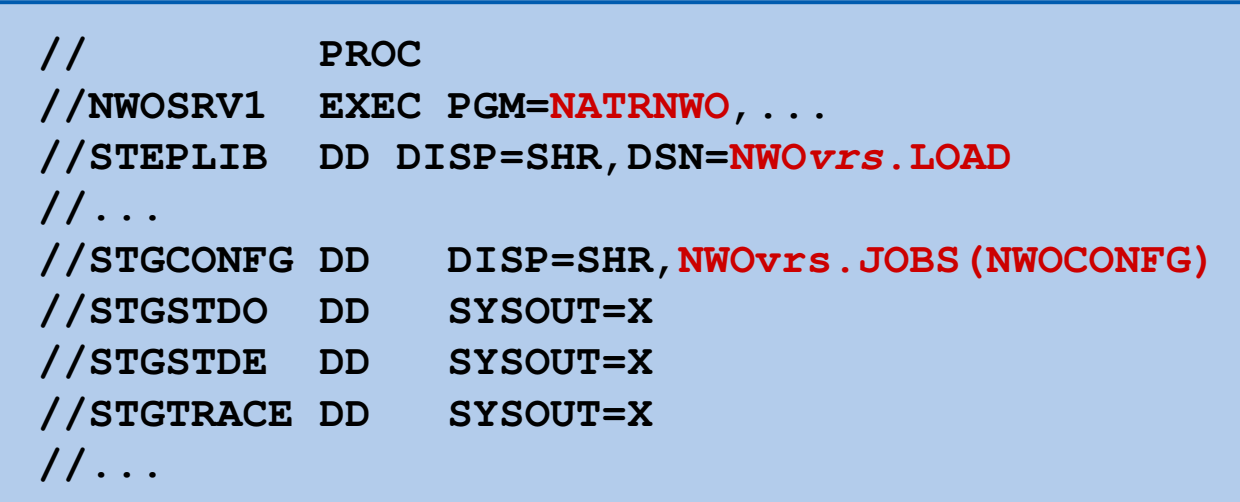

# **NALURAL**

# **REQUEST DOCUMENT and PARSE Statement Support**

Hans-Georg Saftig / Oct. 2006 / 33 **Software AG**

The following platforms are supported:

- z/OS
	- ◆ Batch, TSO, Com-plete, CICS and IMS/TM (\*)
- z/VSE or VSE/ESA
	- ◆ Batch, Com-plete, CICS
- BS2000/OSD
	- ◆ Batch and TIAM
- **N** VM/CMS

(\*) The PARSE statement is not supported on IMS/TM.

- **Prerequisites** 
	- ◆ A TCP/IP stack and DNS services must be available.
	- ◆ Natural Unicode support must be installed.
- Components
	- ◆ Module NATXML
	- ◆ Modules NAT2TCP and NAT2LE
	- ◆ Parameter XML (macro NTXML)

# **NATXML**

- ◆ NATXML is the runtime module which execute these statements.
- ◆ It has to be linked to the Natural Nucleus.
- **NAT2TCP** 
	- ◆ NAT2TCP is the TCP/IP protocol handler.
	- ◆ It requires a IBM Language Environment (LE) or CRTE for BS2000.
	- ◆ It has to be linked to the Natural front-end module.
	- ◆ Under CICS for z/OS the name of the module is **NCI2TCP.**
	- ◆ Under Com-plete the name of this module is **NCFTCP42** and it is loaded dynamically (DLL) loaded dynamically (DLL).

# **NAT2LE**

• NAT2LE is the gateway module for LE and has to be linked to the<br>Natural front and module Natural front-end module.

The macro **NTXML** is used to configure the support of the PARSE and REQUEST DOCUMENT statement. It corresponds to the parameter **XML**.

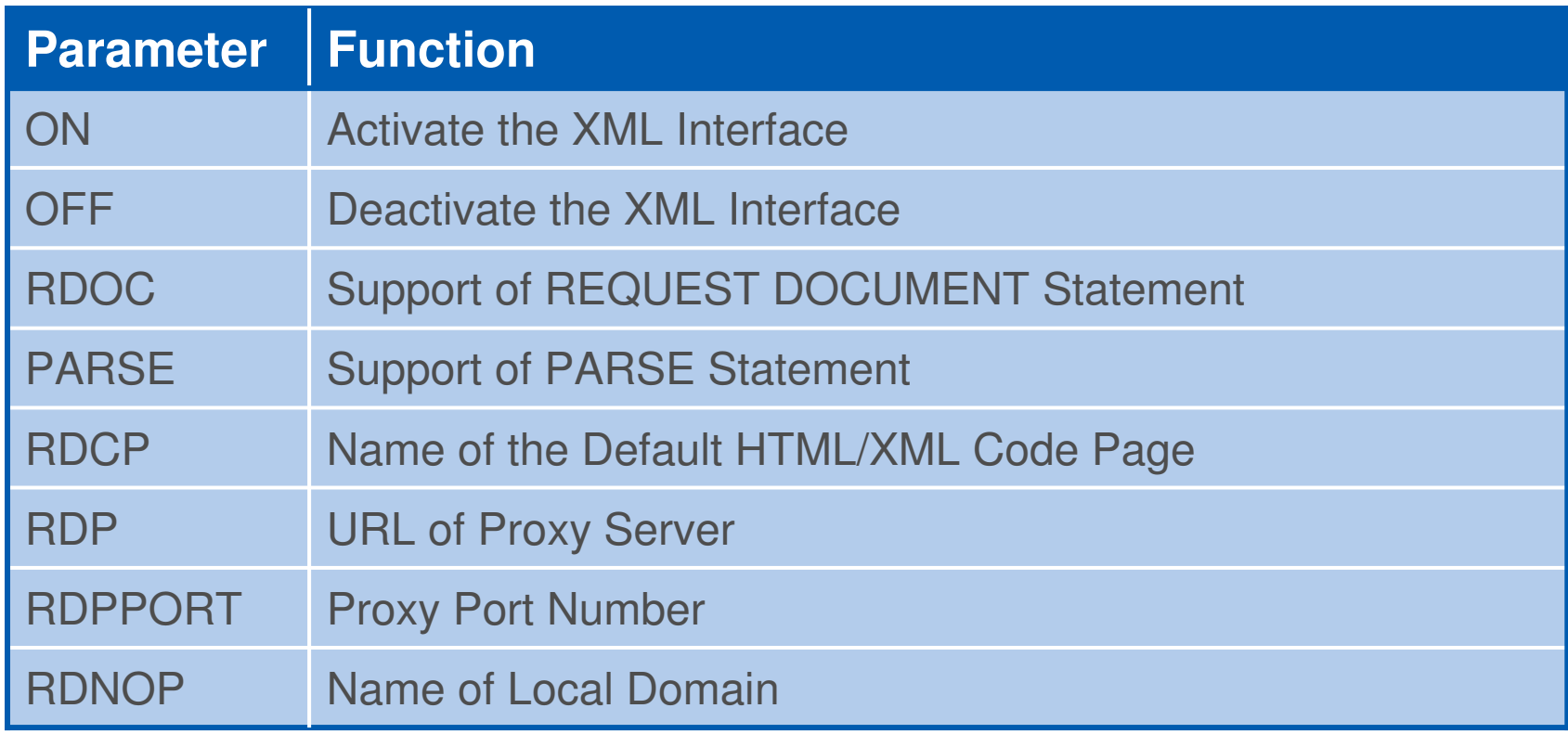

### **Example of NTXML Macro**

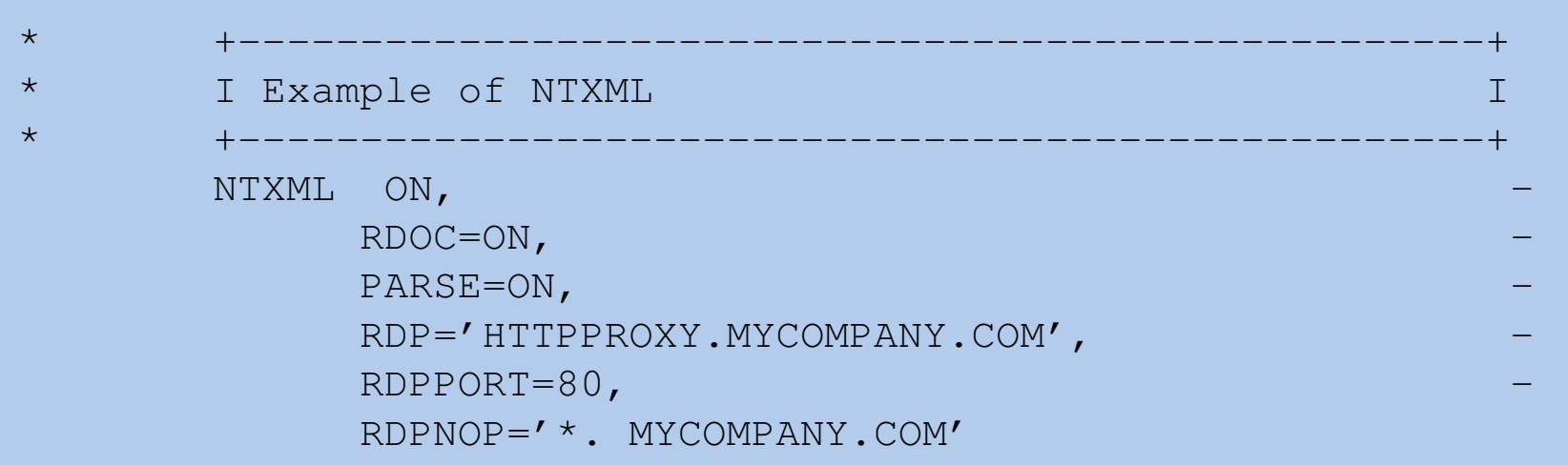

Hans-Georg Saftig / Oct. 2006 / 38 **Software AG**

### **IBM Language Environment (LE) under CICS**

- CICS/TS Version 3.1 or above (for z/OS)
	- The Natural CICS interface can be made LE compliant by setting the<br>CICS translater entire LEASM for the Natural CICS interface ataptar CICS translator option **LEASM** for the Natural CICS interface starter module **NCISTART**.

### ■ Versions prior to CICS/TS 3.1

- ◆ The Natural CICS interface is not LE compliant, however, it provides the same LE functionality when it is invoked by a LE compliant 3GL front-end program.
- ◆ Sample front-end programs are provided in library NCI422.SRCE for<br>
COPOL C and PL/L COBOL, C and PL/I.
- ◆ Alternatively, LE compliance can be achieved by linking a delivered LE compliant front-end stub to the Natural CICS interface. These stubs are delivered in library NCI422.OBJS.

### **Example: Natural under CICS Versions prior to CICS/TS 3.1**

- The CICS-supplied EXEC interface stub DFHELII has to be used, rather than the DFHEAI stub module.
- The module EZACIC17 has to be included.
- **Following additional SYSLIB** definitions are necessary:
	- ◆ CEE.SCEELKED
	- ◆ TCPIP.SEZATCP
	- ◆ TCPIP.SEZACMTX
- The Natural CICS interface has to be linked with AUTOLINK function, this is do not specify the NCAL option.

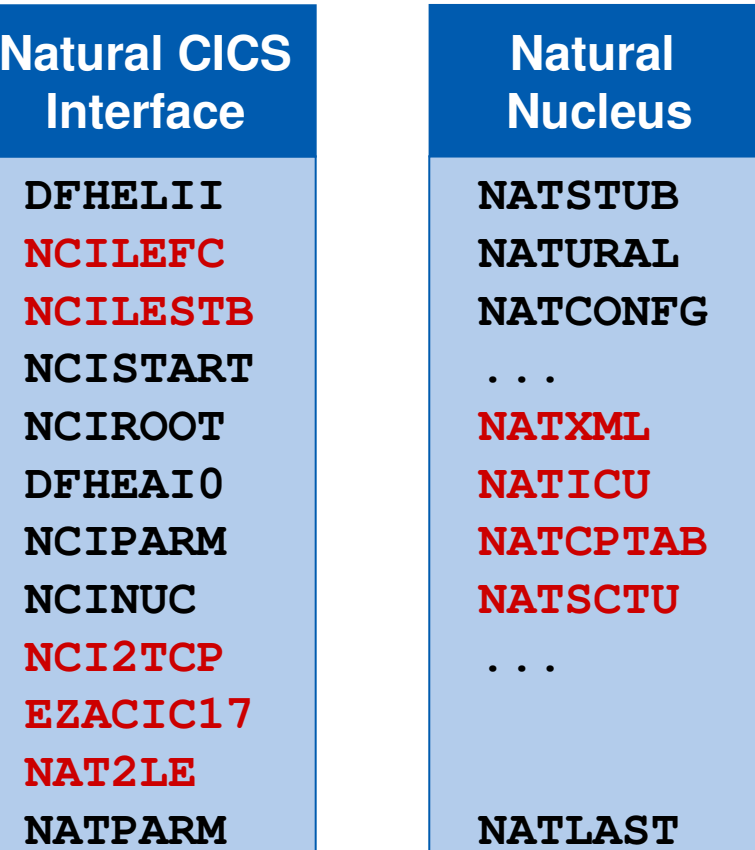

# **NALURAL**

# **Memory Considerations**

Hans-Georg Saftig / Oct. 2006 / 41 **Software AG**

### **Memory Considerations**

- The use of several new features requires additional working storage. In order to use these features, it might be necessary to increase the size the threads.
- ◆ NATICU ca. 205 KB ◆ NATXML ca. 75 KB minimum  $\blacksquare$  The size of the modules ◆ NATICU ca. 5 MB ◆ NATICUCV ca. 3 MB
	- ◆ NATICUXL ca. 12 MB
	- ◆ NATXML ca. 1 MB

# **NALURAL**

### **License Key**

Hans-Georg Saftig / Oct. 2006 / 43 **Software AG**

### **Why does Software AG introduce a license check forNatural on the Mainframe?**

- Software AG's goal is to support simple, straight-forward licensing models
- Enables flexibility for future licensing models
	- ◆ Capacity on demand
	- ◆ Sub-capacity
- **Flexibility requires monitoring mechanisms**

### **License Keys are an Industry Best Practice**

Software AG currently provides license keys for:

- All Open Systems products
- EntireX on the Mainframe

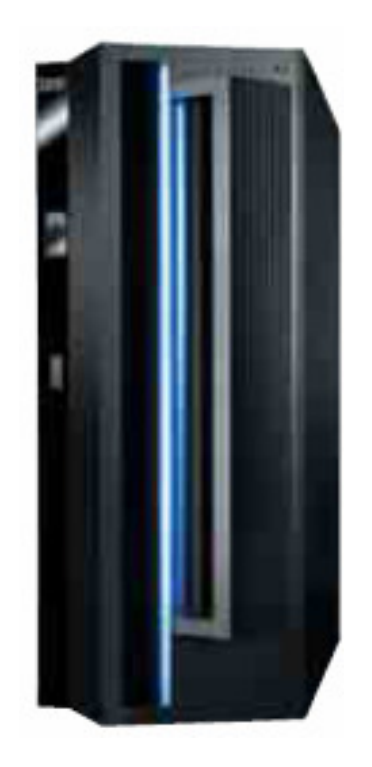

### **Which information is contained in a product license?**

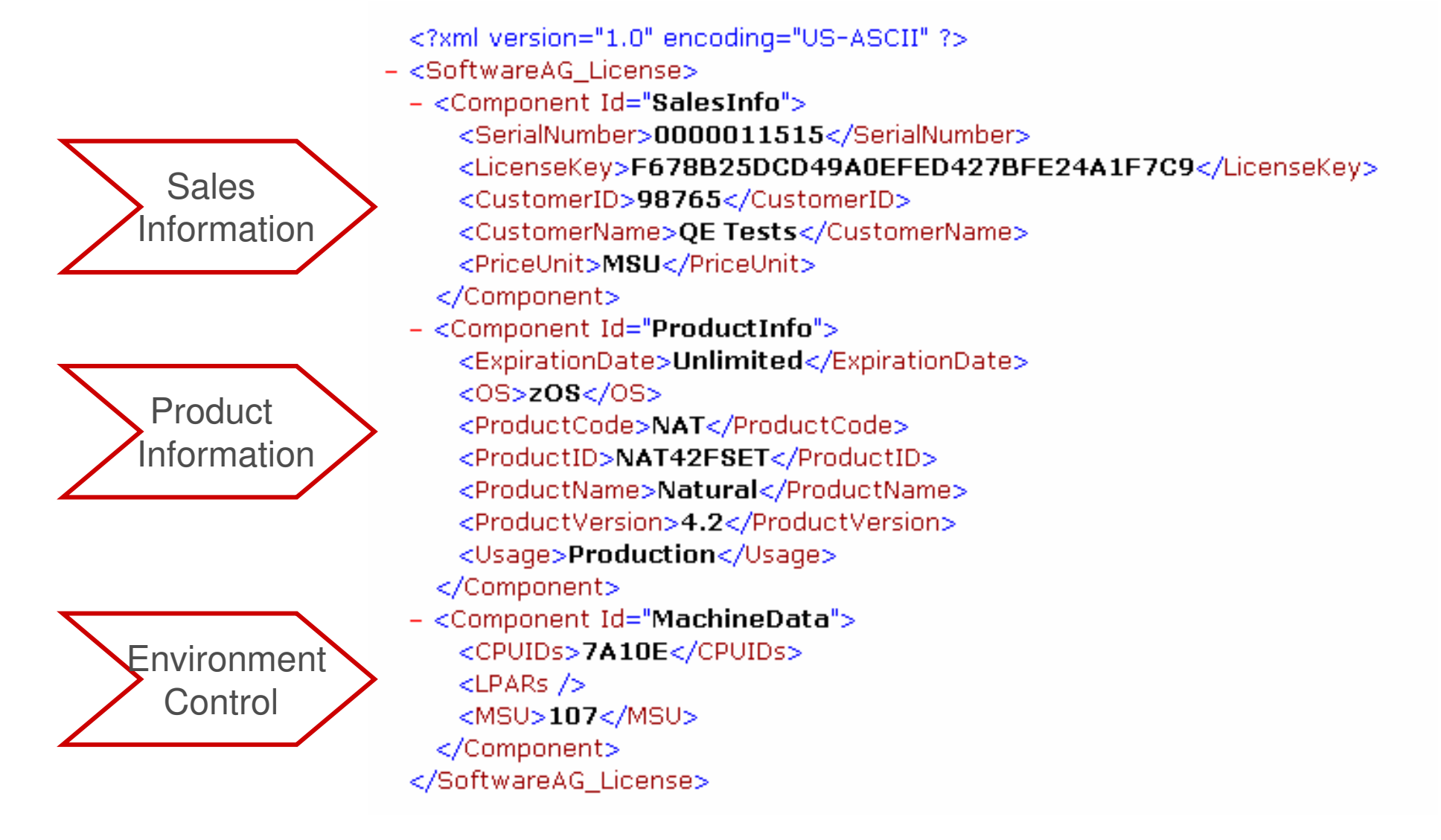

### **What happens if the product license is incorrect, insufficient or not installed?**

- $\mathcal{L}_{\mathcal{A}}$ **The session terminates currently in no case**!
- $\mathcal{L}_{\mathcal{A}}$  **The session starts but a warning message is issued** on the system console in one of the following cases:
	- $\blacklozenge$ The product license is missing or it has been modified.
	- The machine CPU ID is not defined in the license or the machine capacity is higher than the value specified in the product license,
	- ◆ Incorrect operating system, product code, product version.
	- ◆ The license expiration date has been reached.

The warning message is not repeated on the system console for everyNatural session. It is issued only once per Natural buffer pool per day.

### **How is the Product License File Installed?**

- The product license file NATvrs.LICS is supplied on the individual customer installation tape. (It can also be shipped by email, if desired.)
- Step 1: Convert the license file into a assembler source using the conversing program NATLICAM.
- Step 2: Assemble the source to get the object module SAGLIKEY.
- $\mathcal{L}_{\mathcal{A}}$  Step 3: Link the module SAGLIKEY to the Natural nucleus.
	- Alternatively it is possible to link the license module as a separate load module and load it dynamically during Natural session start by means of the <u>RCA</u> and <u>RCALIAS</u> profile parameters.

### **License Key Questions**

 $\mathcal{L}(\mathcal{A})$  **Are there product licenses for Natural add-on products, e.g. for Natural for DB2?**

No. The license file is for the base Natural product only.

- **How can I read the product license file?**
	- ◆ The product license file can be read on a PC (file type .xml)
	- The conversion program prints the license file.
	- ◆ Natural utility SYSTP (function "L")
- When is the product license checked? The product license is checked during every Natural session initialization.
- $\mathcal{L}^{\text{max}}$ How can I get a new product license file if the delivered license file **is insufficient for my environment?**Contact your Software AG sales representative.

 **How can I get the required machine data?** Use Natural program NATQVS (will be available with the next servicepacks for NAT 4.2.1 and NAT 4.1.4).

# **G** software AG